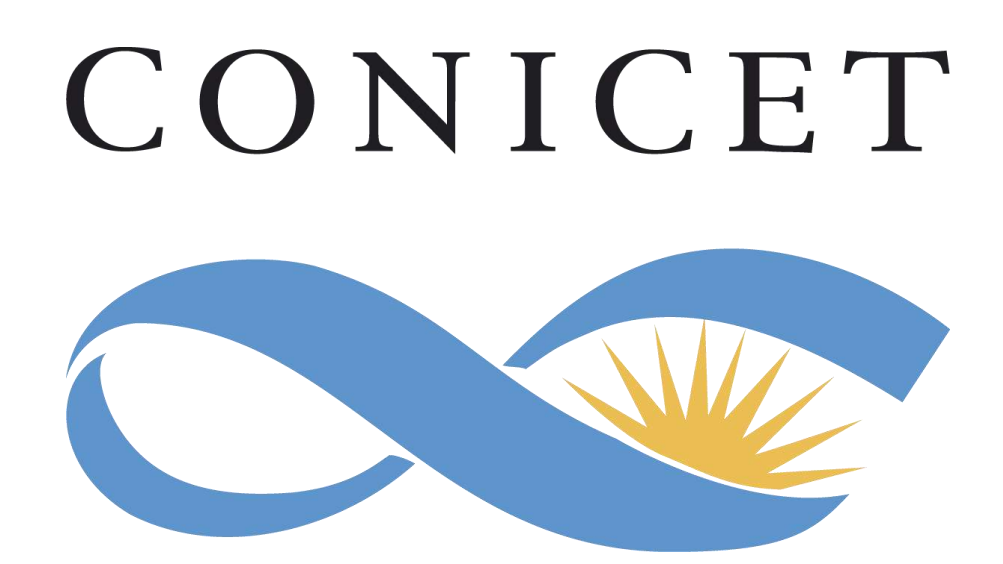

# Instructivo para la Presentación de Solicitudes de Ingreso a la Carrera del Investigador

# **Convocatoria CIC Exterior 2020**

# **INDICE**

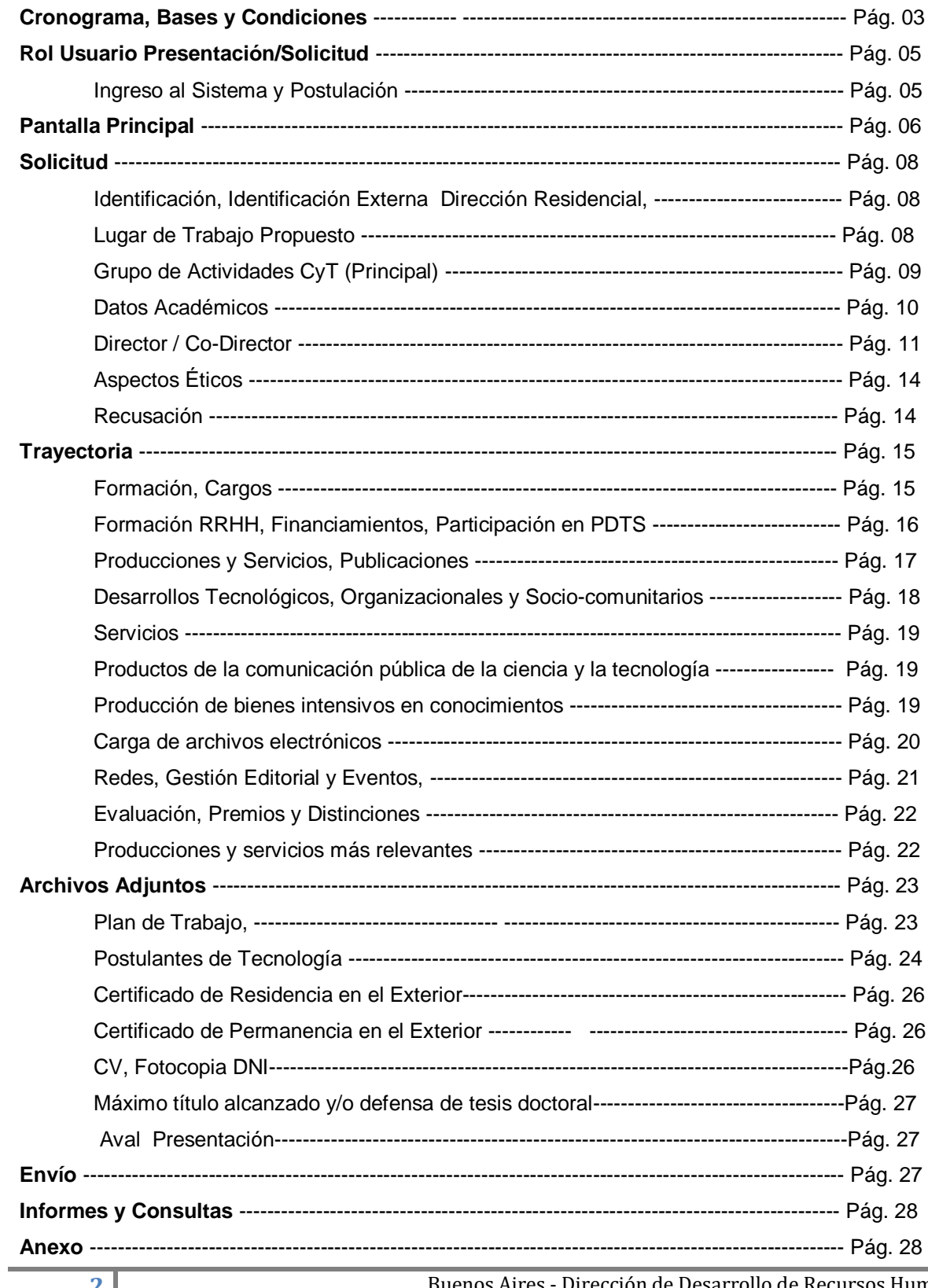

# **SOLICITUDES DE INGRESOS CIC – EXTERIOR 2020**

#### **CRONOGRAMA PRESENTACION**

Las solicitudes de ingreso a la CIC podrán presentarse en cualquier época del año, manteniendo su carácter permanente.

Las solicitudes presentadas hasta el 30 de junio serán evaluadas en el segundo semestre y las presentadas hasta el 31 de diciembre en el primer semestre del siguiente año.

#### **Primer semestre:**

- Recepción: desde el 1 de enero hasta 30 de junio de cada año
- Evaluación: Desde agosto
- Resultados: diciembre de cada año

#### **Segundo semestre:**

- Recepción: desde el 1 de julio hasta 31 de diciembre de cada año
- Evaluación: Desde marzo del año posterior a la presentación.
- Resultados: julio del año posterior a la presentación.

#### **BASES y CONDICIONES**

- **a)** Certificar domicilio de residencia en el exterior al momento de la postulación.
- **b)** Deberán acreditar una permanencia en el exterior, de manera continua no menor a TRES (3) años, en tareas de investigación y desarrollo, en Instituciones de Ciencia y Tecnología/Universidades. Para ello se deberá adjuntar obligatoriamente, certificaciones laborales de la Institución o documentación que acredite la antigüedad y las tareas desarrolladas.
- **c)** La postulación de ingreso a la CIC desde el exterior, es excluyente a las otras modalidades de ingreso a la CIC que establezca el Directorio.
- **d)** Las solicitudes se presentarán ÚNICAMENTE en FORMA ELECTRÓNICA a través de SIGEVA.
- **e)** Las y los postulantes deberán haber obtenido un título de postgrado (Doctorado), o formación equivalente.
- **f)** Fijar como lugar de trabajo una institución pública o privada donde se desarrollen actividades científicas y/o tecnológicas. En todos los casos se requiere que la/el postulante presente, conjuntamente con la solicitud
- **g)** , la conformidad de la máxima autoridad de la institución propuesta, asumiendo ésta última el compromiso de facilitar el adecuado desarrollo de la labor del investigador y el cumplimiento de las obligaciones que él asume con respecto al CONICET.
- **h)** La/el postulante deberá seleccionar la categoría a la cual se postula: Asistente, Adjunto, Independiente, o Principal. Quienes postulan a la categoría Asistente deben proponer Director de tareas. a. Director de Tareas para investigadoras/res Asistentes: Los Directores/as y/o Codirectores/ras deberán cumplir con lo previsto en la Resolución CONICET 2154/08.
- **i)** Aquellas/os postulantes que, al momento del cierre de la presente Convocatoria no cuenten con el certificado de defensa de tesis de postgrado, o en su defecto el título correspondiente, podrán adjuntarlo con posterioridad al cierre de la convocatoria en formato pdf al correo [tesis-ingresos@conicet.gov.ar.](mailto:tesis-ingresos@conicet.gov.ar)
- **j)** Las personas seleccionadas dispondrán de un plazo de noventa (90) días corridos desde la fecha en que se les comunique su selección, para remitir la totalidad de la documentación necesaria para su designación como miembros de la Carrera del Investigador. Habiéndose cumplido el plazo señalado sin que se haya presentado la totalidad de la documentación, quedará sin efecto la selección.

#### **2. EVALUACIÓN:**

- **a)** Para esta convocatoria, la evaluación se realizará a través de una comisión por cada Gran Área del conocimiento, integrada por los coordinadores/as de las comisiones disciplinarias y de acuerdo con los procedimientos establecidos en la normativa que rige el funcionamiento del sistema de evaluación.
- **b)** La evaluación de la calidad académica de los/las postulantes y el orden de mérito de cada comisión se realizará teniendo en cuenta los criterios de evaluación relativos a cada Gran Área.

# **SISTEMA INTEGRAL DE GESTION Y EVALUACION (SIGEVA) ROL USUARIO PRESENTACION/SOLICITUD**

- Ingresando el usuario y la clave o password el sistema mostrará una ventana a través de la cual podrá comenzar a operar como USUARIO.

- Debe seleccionar el rol "Usuario presentación / solicitud".

- Para inscribirse a la convocatoria debe seleccionar del menú la opción "Convocatorias vigentes".

- Presionar el link "Postular" para la convocatoria **INGRESO CIC 20 EXT**.

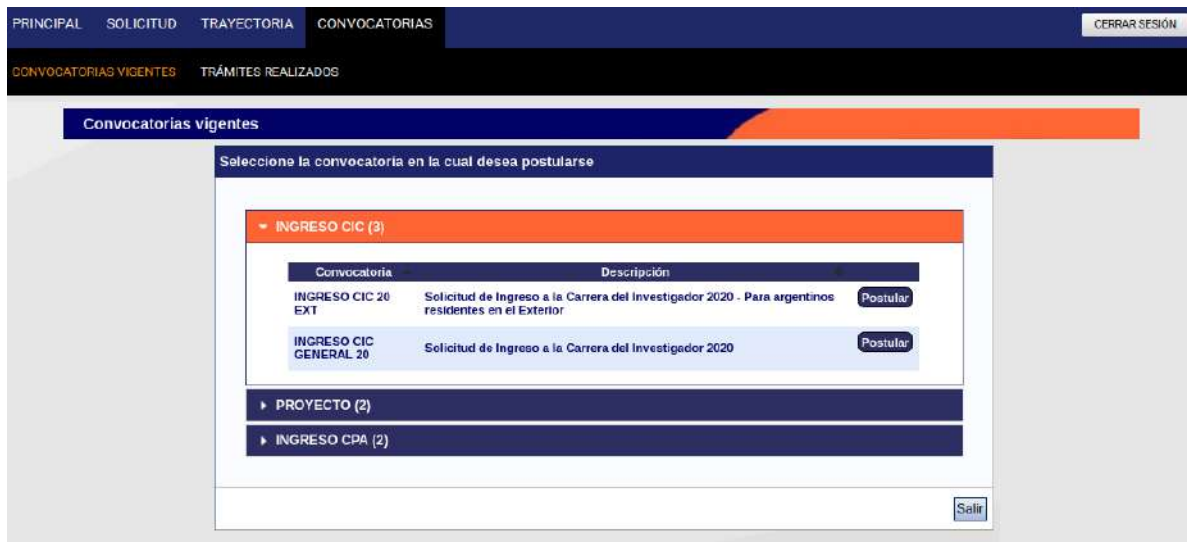

# **PANTALLA PRINCIPAL**

En la pantalla principal se indica la fecha límite de la presentación, el estado de avance de su solicitud (que se irá modificando a medida que ingrese la información) y las pantallas que deberá completar. Estas pantallas se pueden completar en cualquier orden y en una o varias sesiones de trabajo.

El área central de visualización permite realizar la presentación (en forma electrónica). Recuerde que una vez enviada "electrónicamente" la solicitud, sólo podrá ser visualizada y no modificada. Teniendo en cuenta lo anterior, el sistema permite visualizar e imprimir el formulario con los datos registrados durante su preparación y obtener las impresiones preliminares o borradores que considere necesarios, los mismos estarán rotulados con el título: "no válido para presentar".

Después de verificados los datos registrados envíe su solicitud completa utilizando el botón "Enviar Presentación" ubicado en esta pantalla y, dentro del plazo establecido para la presentación electrónica.

El área inferior de visualización permite monitorear el estado de avance del trámite, una vez que haya enviado su solicitud.

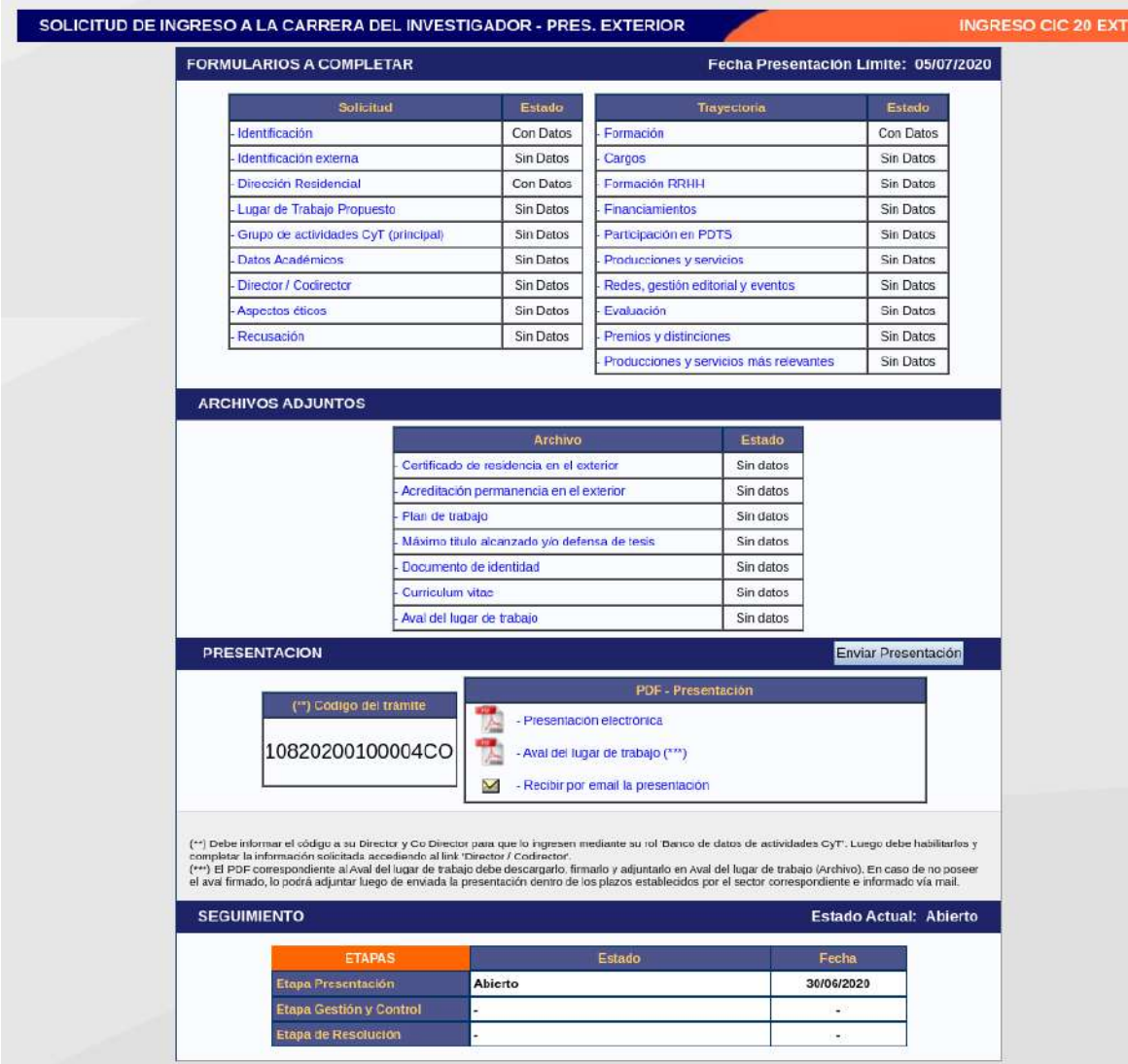

# **SOLICITUD**

# **Identificación**

En esta pantalla deberá registrar sus datos personales de acuerdo con la descripción solicitada. Identificación externa

En esta pantalla deberá registrar los datos de acuerdo con la descripción solicitada.

# **Dirección residencial**

En esta pantalla deberá registrar sus datos correspondientes a su domicilio de acuerdo con la descripción solicitada.

# **Lugar de trabajo propuesto**

Deberá proponer un solo lugar de trabajo. Si realizase trabajos experimentales, de laboratorio, de campo, etc., en una unidad distinta a la sede de trabajo, indíquelo en el plan de trabajo propuesto.

El lugar de trabajo propuesto debe seleccionarse de aquellos registrados en la base de Recursos Humanos de CONICET desde el botón "*buscar".* Para seleccionar los datos referidos a la Institución, debe ingresar -por lo menos- tres letras y seleccionar el botón "*buscar*"*,* el sistema mostrará una lista de resultados donde podrá ir navegando los niveles jerárquicos de las instituciones haciendo click sobre los mismos. Una vez encontrado el nivel correspondiente debe hacer click en el mismo y presionar el botón Seleccionar.

En caso de que el lugar de trabajo propuesto no se encontrara entre las opciones brindadas, deberá enviar un correo electrónico a la siguiente dirección: **lugardetrabajo@conicet.gov.ar** con el asunto *\*LUGAR DE TRABAJO\** e identificar los datos completos de la unidad *(i.e. Universidad, Facultad, Departamento o Instituto, domicilio, correo institucional, fax y teléfono)* para su incorporación en la tabla del CONICET. Las consultas efectuadas por esta vía serán respondidas por correo electrónico.

Conformidad del Lugar de Trabajo: Debe registrar los datos referidos a la máxima autoridad de la unidad de investigación propuesta como lugar de trabajo para el ingreso a la Carrera del Investigador Científico y Tecnológico. Se entiende por máxima autoridad a Decanos de Facultad, Directores de Unidades Ejecutoras del CONICET, etc.

# **Grupo de Actividades CyT (Principal)**

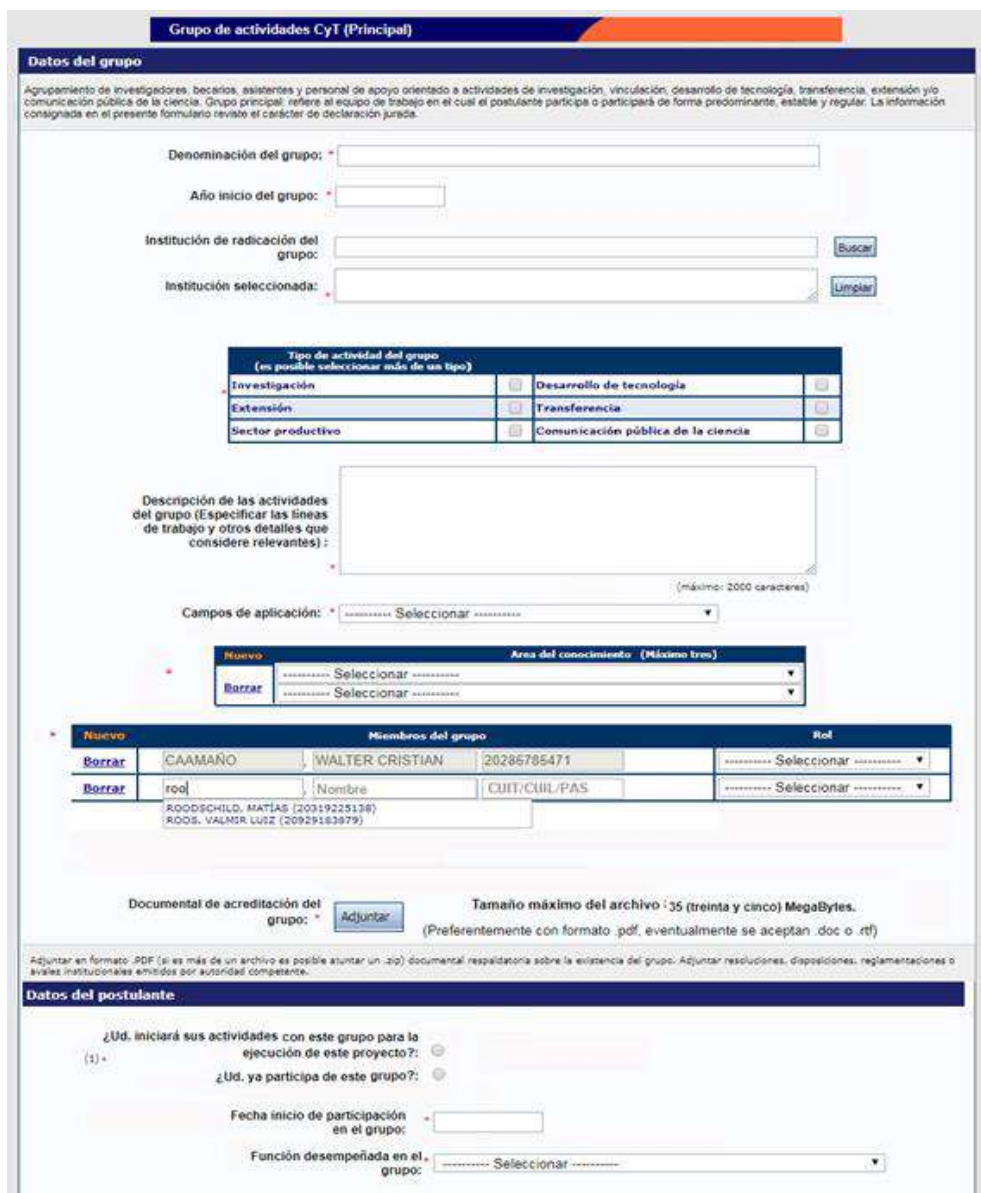

En este nuevo formulario deberá cargar el grupo de trabajo con el que desarrollará efectivamente las actividades comprendidas en el plan de trabajo propuesto. Entendiendo que el postulante puede pertenecer a más de un grupo, se solicita que cargue solo el grupo vinculado a su presentación CIC. Este debe ser el grupo considerado como "principal".

El postulante puede integrar este grupo previo a la postulación, o bien estar iniciando sus actividades con el mismo en caso de ser aceptado en la carrera de investigador. El formulario posee campos de información para indicar en cuál de estas condiciones se encuentra.

Los miembros que conforman el grupo pueden ser investigadores CONICET o de otro tipo de institución de CyT (universidades, centros I+D, etc.), personal de apoyo, técnicos, becarios (CONICET, ANCyT, Universidades, etc.), o cumplir otro tipo de función particular dentro del grupo de trabajo.

# **Datos Académicos**

Esta pantalla permite el ingreso de sus datos académicos seleccionándolos del menú de opción. El sistema le mostrará la información registrada en CONICET, pudiendo, si resultara necesario, corregir total o parcialmente la misma.

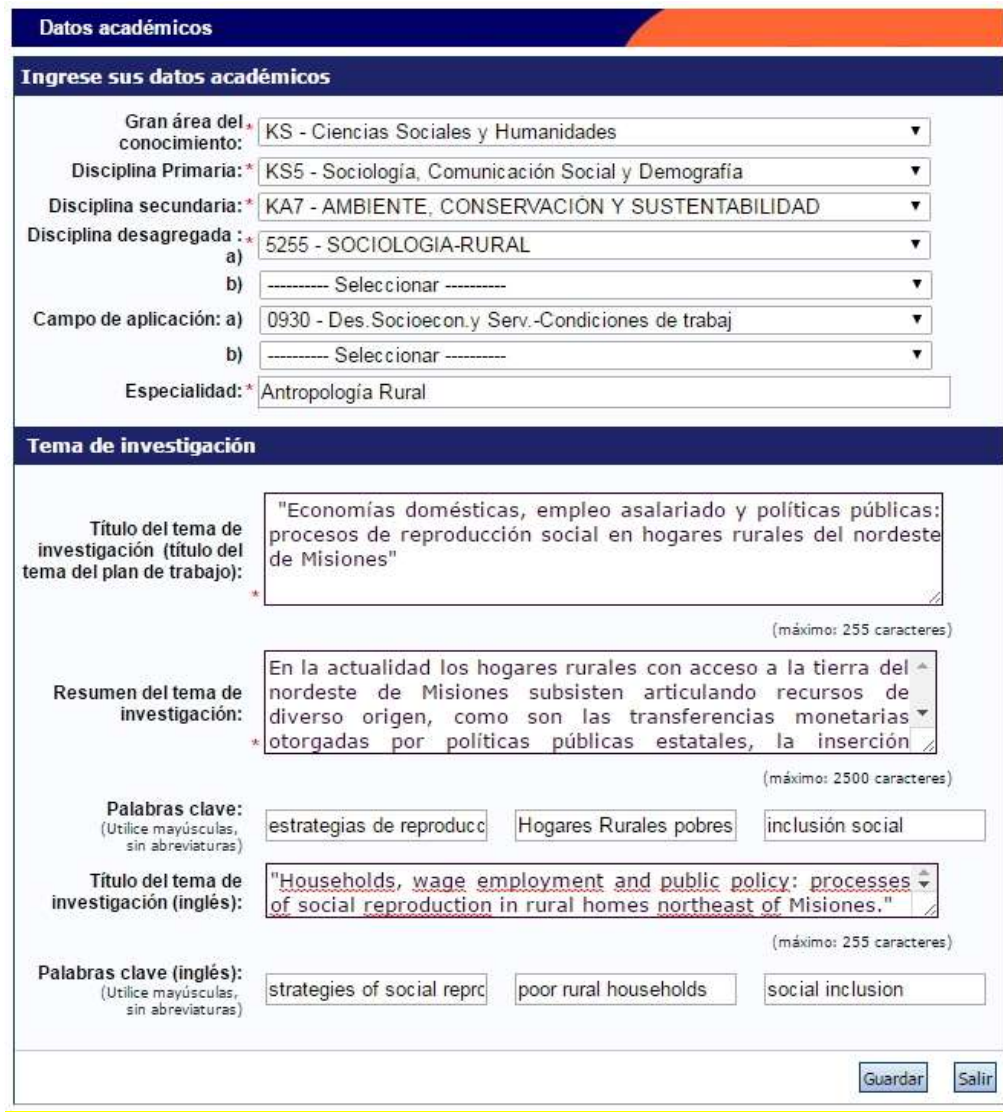

## **Director / Co Director – sólo para postulantes a investigador asistente**

Los postulantes a investigador asistente deberán ingresar los datos del Director y/o Co-director. Se recuerda:

- No es obligatoria la proposición de Co-directores.
- El director y/o Co-director deben pertenecer al mismo lugar de trabajo que el postulante (Resolución 2154/08).
- El Director propuesto debe residir en Argentina.

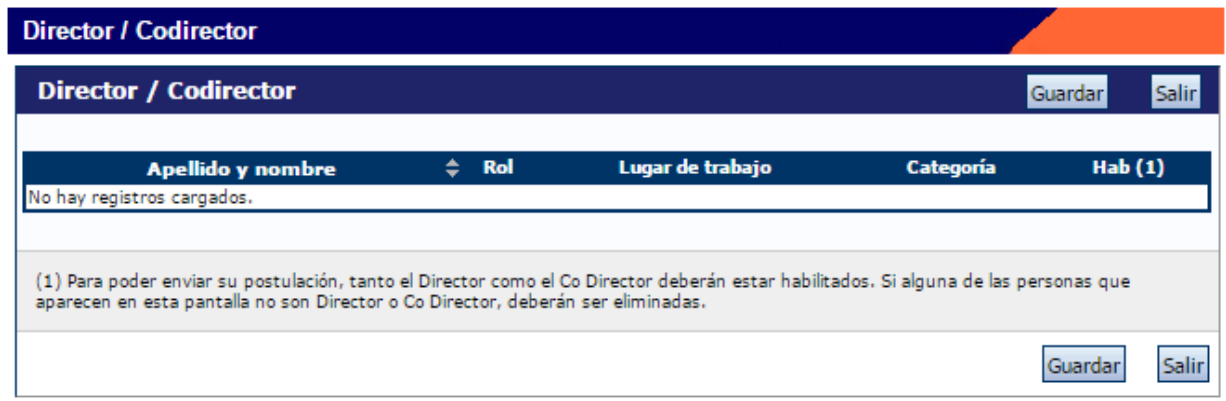

Si los datos de su Director o Co-Director ya se encuentran registrados deberá proceder como se indica en el punto B.

En caso que los datos de Director y Co-Director no aparezcan cargados, deberá realizar el trámite de asociación que se detalla en el punto A.

# A.- Pasos a seguir por el Director y/o Co-director registrados en SIGEVA:

Para que el Director o Co-Director pueda vincularse a una solicitud de Ingresos debe haber realizado la **identificación de usuario,** si no la ha realizado deberá hacerlo antes de continuar con los pasos que se detallan:

- 1) Ingresar con su usuario y contraseña a SIGEVA.
- 2) Seleccionar el rol "Usuario banco de datos de actividades de CyT". (En caso de no tener el rol puede obtenerlo ingresando en: [https://si.conicet.gov.ar/auth/altabancodatos.jsp\)](https://si.conicet.gov.ar/auth/altabancodatos.jsp).
- 3) Tener cargado los siguientes datos: **Identificación, Dirección Residencial, Lugar de trabajo, Dato académico y el archivo de su CV**.
- 4) Ingresar en la solapa Trámites y cargar el código de trámite que le fue informado por su dirigido. Presionar Aceptar.

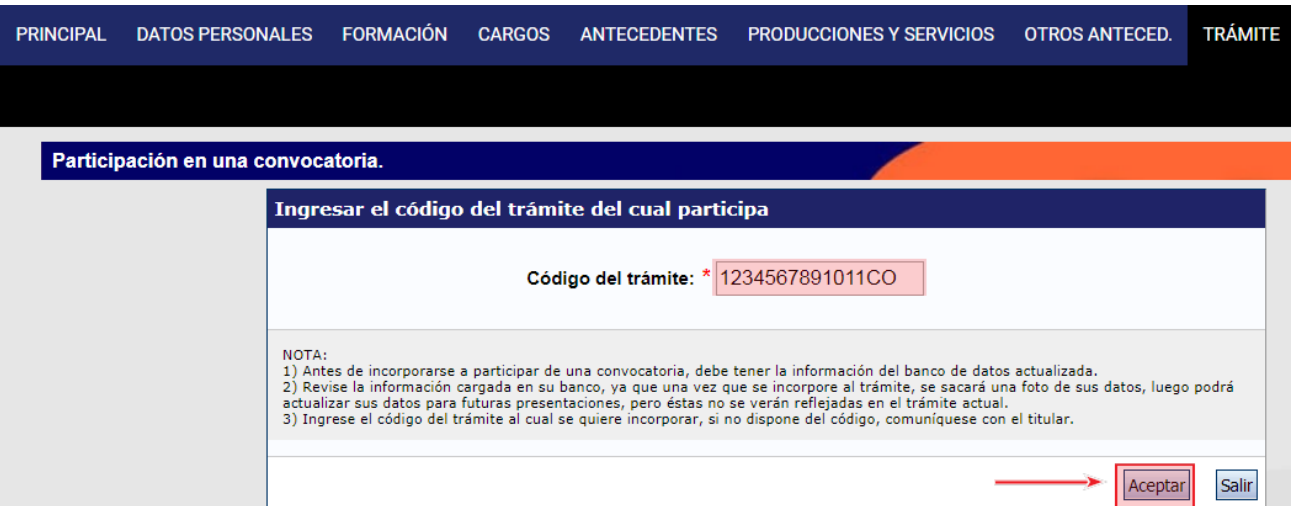

#### 5) Confirme el trámite.

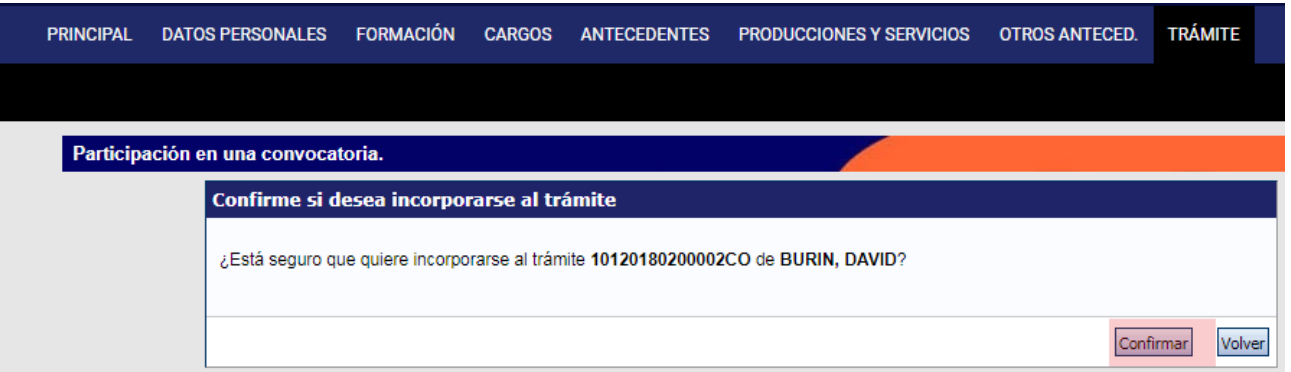

6) El sistema le confirmará la incorporación como director y/o co director asociado.

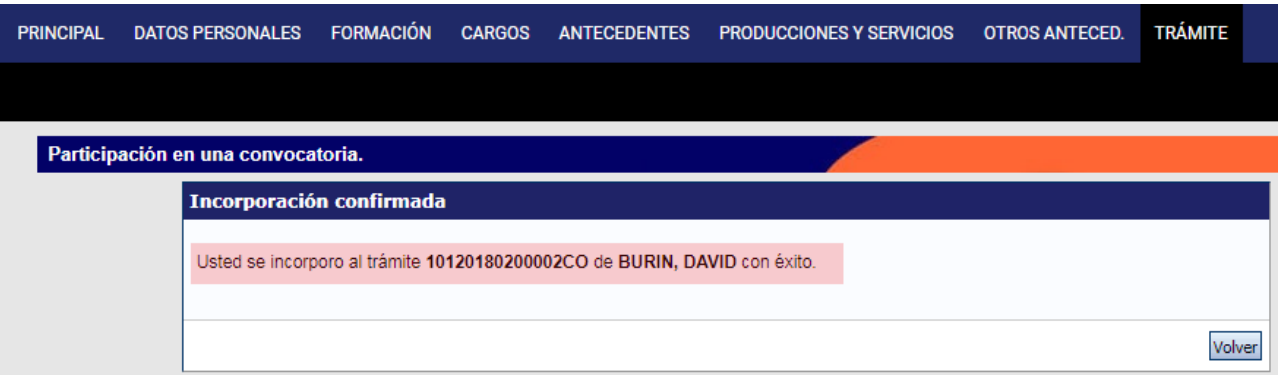

# Pasos a seguir por el Director y/o Co-director **NO registrado en SIGEVA**:

- 1) Ingresar a la Web de Conicet: <http://www.conicet.gov.ar/>
- 2) Seleccionar el botón "Registrarse" ubicado en la esquina superior izquierda.
- 3) Completar los datos requeridos por el formulario para registrarse en Intranet.

4) Seguir los pasos detallados para investigadores registrados en SIGEVA.

## B.- Pasos a seguir por el postulante a CIC:

- 1) Una vez que su director / co-director haya realizado el trámite de asociación aparecerán sus datos en la solapa "Director / Co Director" de su SIGEVA. Una vez que cuente con los datos del Director / Co Director, deberá cargar el rol que cumple cada uno y habilitarlos.
- 2) Seleccionar el rol asignado a cada investigador registrado.
- 3) Tildar la última columna para habilitar los roles.
- 4) Presionar Guardar.

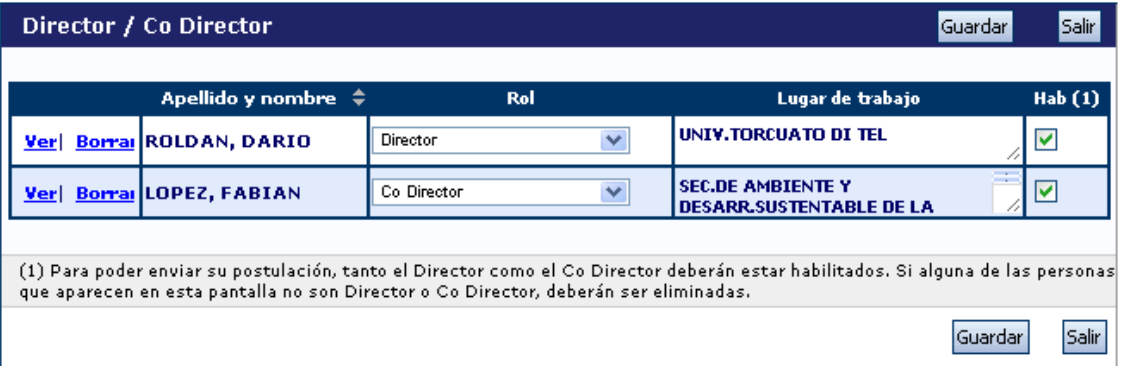

Si alguna de las personas que aparecen en esta pantalla no son Director o Co Director, deberán ser eliminadas utilizando el botón Borrar que aparece en la primera columna.

## **Aspectos Éticos**

Permite informar sobre aspectos éticos que deban ser considerados en su propuesta e indicar, cuando corresponda, si dispone de informes de comité de ética sobre la propuesta de investigación.

## **Recusación**

Esta pantalla está reservada para indicar de manera fundada las personas que no tendrían que ser convocadas para esta evaluación. Los pedidos que se formulen, tendrán que ajustarse a lo establecido en el Art. 6º de la Ley de Procedimientos Administrativos Nº 19.549 y sustentarse en las causales y en las oportunidades previstas en los artículos 17 y 18 del Código Procesal Civil y Comercial de la Nación. Las resoluciones que se dicten con motivo de los incidentes de recusación o excusación y las que los resuelvan, serán irrecurribles y tendrán la intervención previa de la Dirección del Servicio Jurídico de este Consejo Nacional.

## **No deberá completar esta pantalla si no desea recusar a nadie.**

**La falta de fundamentación de la recusación planteada hará que se desestime la misma.**

# **TRAYECTORIA**

#### **Formación**

Permite registrar el o los títulos académicos obtenidos al momento de postularse, el nivel del grado académico alcanzado, la institución donde se graduó, el grado de avance en la carrera (fecha inicio y finalización).

Cuando se registre post-grado se deberá consignar el título de la tesis, el director, el grado de avance y el período en que se desarrolló la misma (fecha de inicio /fecha finalización). En caso de no haber concluido consignar la fecha estimada de finalización.

Además se debe cargar lo correspondiente a "Estadías en Centros de I+D".

#### **Cargos**

En este formulario pueden consignarse los cargos de docencia, cargos I+D, cargos en gestión institucional y otros cargos.

Permite registrar el o los cargos docentes que ejerza o haya ejercido. A tal efecto, cada pantalla describe cada uno de los aspectos sobre los que debe informar.

Además permite registrar los cargos (distintos de los docentes, incluidos la dirección de unidades de investigación, participación en cuerpos directivos, etc.) que ejerza o haya ejercido. A tal efecto, la pantalla describe cada uno de los aspectos sobre los que debe informar.

Para seleccionar los datos referidos a la Institución donde ejerce el cargo, debe ingresar -por lo menos- tres letras y seleccionar el botón "buscar", el sistema mostrará una lista de resultados donde podrá ir navegando los niveles jerárquicos de las instituciones haciendo click sobre los mismos. Una vez encontrado el nivel correspondiente debe hacer click en el mismo y presionar el botón Seleccionar. Si no encuentra el nivel de la institución, deberá hacer click en el máximo nivel encontrado y cargar el nivel faltante en el campo denominado "nivel 2", luego presionar el botón Ingresar otra.

## **Formación RRHH**

Permite registrar las principales referencias acerca de los Recursos Humanos formados y dirigidos (investigadores, de becarios y/o tesistas, etc.).

# **Financiamientos**

Permite el ingreso de registros referidos a becas y subsidios recibidos, el monto del financiamiento así como el carácter de la participación en el proyecto. Los mismos podrán ser en diferente tipos de financiamiento: i) Proyectos I+D; ii) Proyectos de extensión, vinculación y transferencia; iii) Proyectos de comunicación pública de la CyT; iv) Subsidios para eventos CyT; v) Subsidios para infraestructura y equipamiento; vi) Becas recibidas.

En esta última podrá informar si se encuentra en uso de una beca o ha contado con una, la institución otorgante, el tipo de beca, la duración de la misma así como cualquier otra referencia que considere oportuna agregar al respecto.

## **Participación en PDTS**

En esta pantalla podrá registrar si ha participado de un Proyecto de Desarrollo Tecnológico Social – PDTS.

Es de carga obligatoria, deberá ingresar para seleccionar SÍ o NO.

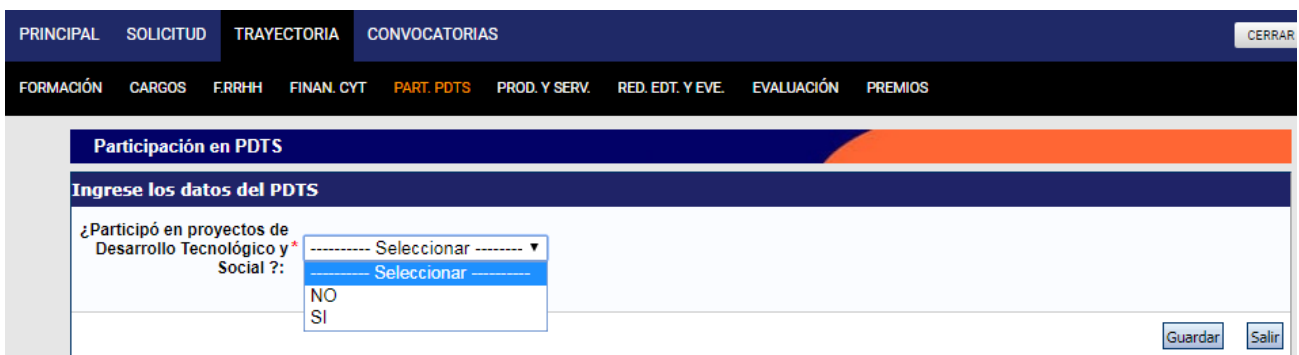

En caso de seleccionar que SI, el sistema le mostrará la pantalla completa donde podrá seleccionar el proyecto, el Rol que ocupa y porcentaje de tiempo dedicado.

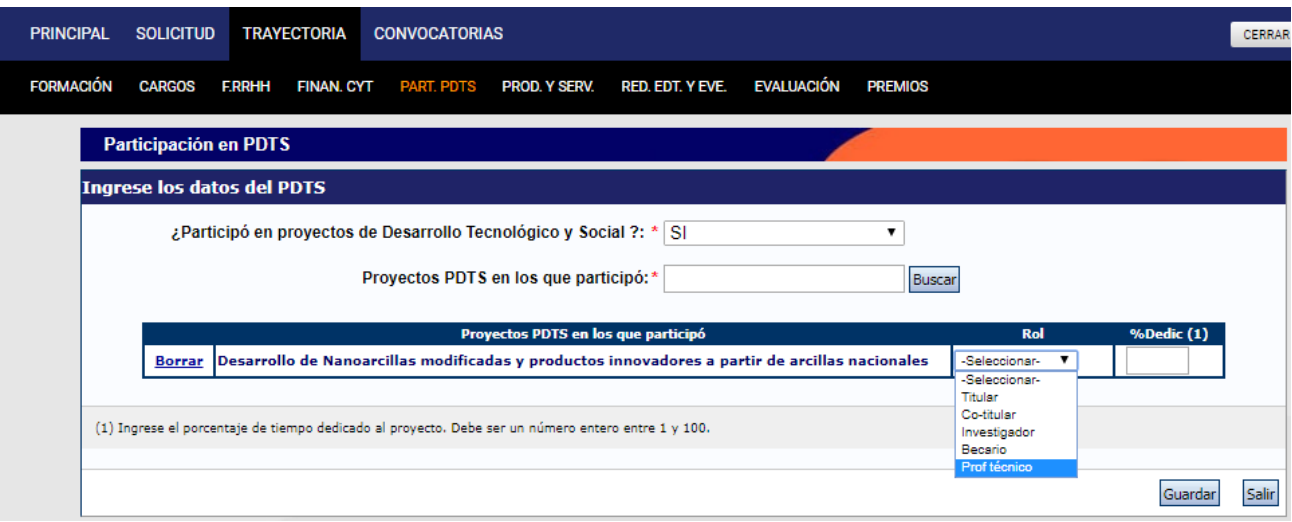

# **Producciones y servicios**

Todos los resultados de los proyectos de investigación y/o extensión y/o vinculación realizadas pueden ser organizadas dentro de las siguientes secciones: i) Publicaciones; ii) Desarrollos tecnológicos, organizacionales y socio-comunitarios; iii) Servicios; iv) Comunicación pública de la Ciencia y la Tecnología; y v) Producción de bienes intensivos en conocimiento.

## **Publicaciones**

Comprende el registro de las principales referencias sobre las publicaciones científicas y tecnológicas (artículos, partes de libros, libros, trabajos en eventos científico-tecnológicos publicados, tesis, demás tipos de producción C-T publicada, Informes técnicos) editadas o en prensa correspondientes al período de permanencia en su actual categoría.

Conjuntamente con las referencias bibliográficas deberá ingresar el "abstract" o resumen y el texto completo o "full text" de cada uno de los trabajos citados. Tanto el resumen como el texto completo deberán estar en el idioma de la publicación.

El full text es la versión del artículo después de ser revisado por pares y una vez hechas las modificaciones de las revisiones. En términos de contenido, se trata del artículo tal y como se publica aunque su apariencia puede no ser la misma a la del artículo publicado por la editorial. Teniendo en cuenta que las editoriales se reservan su propio arreglo y formato para la publicación, le solicitamos su propia versión .pdf

Para realizar una adecuada evaluación de la actividad tecnológica deberá consignar la

información con el mayor grado de detalle posible, completando los campos de esta sección y adjuntando la documentación probatoria completa.

## Desarrollos Tecnológicos, Organizacionales y Socio-comunitarios

*- Desarrollos de productos, procesos productivos y sistemas tecnológicos:* Donde pueden informarse los resultados de actividades I+D y/o extensión y/o vinculación realizadas por el/la postulante que han resultado en nuevos:

- Productos
- Procesos productivos
- Gestión de producción
- Organización de la producción

*- Desarrollos de procesos socio-comunitarios:* Donde pueden informarse los resultados de las actividades I+D y/o extensión y/o vinculación realizadas por el/la postulante que han arribado a nuevos:

- Normas y regulaciones
- Instrumentos de planificación, gestión y participación comunitaria
- Sistemas de información
- Planes de desarrollo
- Modelo de gestión
- Modelo de organización

*- Desarrollos de procesos de gestión empresarial:* Donde pueden informarse los resultados de las actividades I+D y/o extensión y/o vinculación realizadas por el/la postulante que han arribado a nuevos:

- Instrumentos administrativos, financieros y de gestión
- Sistemas de información
- Planes de negocio
- Modelo de gestión
- Modelo de organización

*- Desarrollos de procesos de gestión pública:* Donde pueden informarse los resultados de las actividades I+D y/o extensión y/o vinculación realizadas por el/la postulante que han arribado a nuevos:

- Instrumentos de política, planificación, gestión y evaluación
- Sistemas de información
- Modelo de gestión
- Modelo de organización

Estos resultados pueden ser objetos de propiedad intelectual o no, pueden haber sido transferidos o no y/o pueden haber sido financiados. El formulario contiene campos de información para la carga correspondiente de cada una de las opciones antes mencionadas.

En el caso que el desarrollo sea producto de una prestación de servicios, por favor consignar este hecho en el formulario "Servicios".

## **Servicios**

Comprende al registro de todas aquellas actividades vinculadas a asesorías, consultorías, capacitaciones, asistencias técnicas, servicios tecnológicos de alto nivel (STAN) y servicios a terceros (no-STAN).

Es pertinente consignar no solo los servicios objeto de una financiación sino también aquellos servicios ad honorem certificados o documentados. Los servicios alcanzan tanto a consultorías tecnológicas como asesorías o capacitaciones a entidades públicas, organizaciones de base, cooperativas, etc.

## Productos de la comunicación pública de la ciencia y la tecnología

Permite el registro de trabajos destinados a la difusión del conocimiento científico entre el público general a través de diferentes medios como documentales de televisión, revistas y libros de divulgación científica, artículos en periódicos generales y páginas de Internet dedicadas a esta labor, entre otros.

## Producción de bienes intensivos en conocimientos

Comprende todos aquellos bienes intensivos en conocimiento que son parte de un proceso productivo existente y en el cual el/la postulante ha participado en forma activa. Son ejemplos de estos bienes: vacunas, inmunoterapéuticos, radioisótopos, reactivos para la industria, entre otros.

# **CARGA DE ARCHIVOS ELECTRONICOS**

- Para los archivos electrónicos de publicaciones se solicita que se adjunten los archivos en formato .pdf, preferentemente, y conteniendo el trabajo publicado. Si no cuenta con un archivo electrónico, deberá adjuntar un archivo denominado "**Vacio.doc"**. Dicho archivo deberá contener el nombre del trabajo citado cuya copia electrónica no posee y el motivo por el cual no cuenta con ella. Se recuerda la obligación de citar, cuando corresponda, al CONICET como organismo de pertenencia institucional y como la institución que financió las investigaciones.
- Para las publicaciones EN PRENSA deberá adjuntar un archivo de formato .zip que contenga el PDF de la publicación y la documentación probatoria del trabajo en prensa. El archivo .zip debe adjuntarse en el campo correspondiente al full text o texto completo de la correspondiente producción.
- Para realizar una adecuada evaluación tecnológica se debe consignar la información con el mayor detalle posible, y completar los campos en sigeva adjuntando toda la documentación probatoria disponible, en caso de contar con validación formal por parte del CONICET o Institución de pertenencia correspondiente deberá adjuntarlo. También se deberá adjuntar un archivo informando sobre el proyecto, grado de avance y resultados (si no es confidencial), y copia del contrato. Estos deberá cargarlos en el campo "Full text". Para adjuntar más de un archivo deberá zipearlos. En caso de tener reparos respecto de la confidencialidad, el investigador podrá reemplazar la copia del informe completo emitido por la empresa o entidad solicitante y adjuntar un Resumen ejecutivo, en el que se expliciten claramente: los objetivos, las metas intermedias y las tareas principales a ser llevadas a cabo. Los miembros de los Órganos Asesores firman un convenio de confidencialidad sobre todos los temas analizados en el seno de la misma.
- En muchos casos al copiar el resumen o abstract desde el .pdf de la publicación surgen errores o caracteres incorrectos. Esos símbolos por lo general surgen en aquellos textos donde existen fórmulas o letras griegas que fueron copiadas de un texto y pegadas directamente en el abstract. También sucede al copiar los datos desde el Word.

Es importante que antes de "pegar" o escribir en el abstract el texto copiado, lo "pegue" o escriba en un archivo de texto (por ejemplo notepad o bloc de notas) y luego desde notepad lo copie y lo "pegue" en el abstract. Previamente verificar en el archivo de texto si está correctamente legible y en caso de no estarlo ver si el símbolo puede ser reemplazado de alguna manera. (Ejemplo, se ha detectado un problema con la letra "Beta" y esta fue reemplazada por la letra "B" en el abstract).

Si al pegar el abstract en Sigeva surgen errores o caracteres incorrectos deberá proceder de la siguiente manera:

- Copiar el abstract de su archivo original (.pdf, Word, otro).
- Pegarlo en un bloc de notas o notepad.
- Copiarlo desde el bloc de notas o notepad.
- Pegarlo en Sigeva.

Para importar/exportar datos desde el SIGEVA vea el instructivo que se encuentra disponible en la web del CONICET, denominado Instructivo para la Sincronización de Datos entre Instituciones - Universidad – CONICET – CVAR,

# **Redes, Gestión Editorial y Eventos**

*- Participación en redes temáticas o institucionales:* Comprende las actividades de participación (organización, coordinación, administración) en redes temáticas o institucionales de las cuales participa el/la postulante.

*- Coordinación de proyectos de cooperación académica o CyT:* Comprende las actividades de coordinación de proyectos de cooperación académica o de ciencia y tecnología realizadas por el/la postulante.

*- Membrecías en asociaciones CyT y/o profesionales:* Comprende las membrecías académicas y profesionales del/la postulante posea.

*- Gestión editorial:* Comprende las actividades de gestión editorial (Director/a, Editor/a, miembro del Consejo Científico, etc.) realizadas por el/la postulante.

*- Participación u organización de eventos CyT:* Comprende las actividades de participación activa (organización, coordinación, gestión) en eventos CyT como también cuando el/la postulante solo haya participado en carácter de asistente.

*- Trabajos en eventos científico-tecnológicos no publicados:* Comprende las producciones que se presentaron en el marco de la participación en eventos científicos-tecnológicos y que no fueron parte de procesos de publicación.

# **Evaluación**

Permite registrar las actividades de evaluación en las que participó, indicando el tipo de institución convocante, el tipo de evaluación realizada, ciudad, país y año. A tal efecto, la pantalla describe cada uno de los aspectos sobre los que debe informar.

Para seleccionar los datos referidos a la Institución convocante, debe ingresar -por lo menos- tres letras y seleccionar el botón "buscar". El sistema mostrará una lista de resultados donde podrá ir navegando los niveles jerárquicos de las instituciones haciendo click sobre los mismos. Una vez encontrado el nivel correspondiente debe hacer click en el mismo y presionar el botón Seleccionar. Si no encuentra el nivel de la institución, deberá hacer click en el máximo nivel encontrado e ingresar los datos solicitados como otra y presionar el botón "Ingresar otra". Los datos referidos al tipo de evaluación deben seleccionarse; si no figura en la tabla, descríbalo en el campo denominado "otro".

## **Premios y distinciones**

Pueden consignarse los premios y distinciones obtenidos en función del trabajo académico y profesional del/la postulante.

## **Producciones y servicios más relevantes**

Deberá seleccionar hasta cinco (5) de los trabajos y contribuciones que juzgue más relevantes de toda su trayectoria científico-tecnológica. Los mismos quedaran seleccionados una vez que tilde la casilla que se encuentra a la derecha del registro (ver recuadro rojo).

Si el o los trabajos no estuvieran registrados para su selección, regístrelos previamente en la pantalla "Producciones y Servicios". Podrá incluir todo tipo de producciones, menos la "Producción artística".

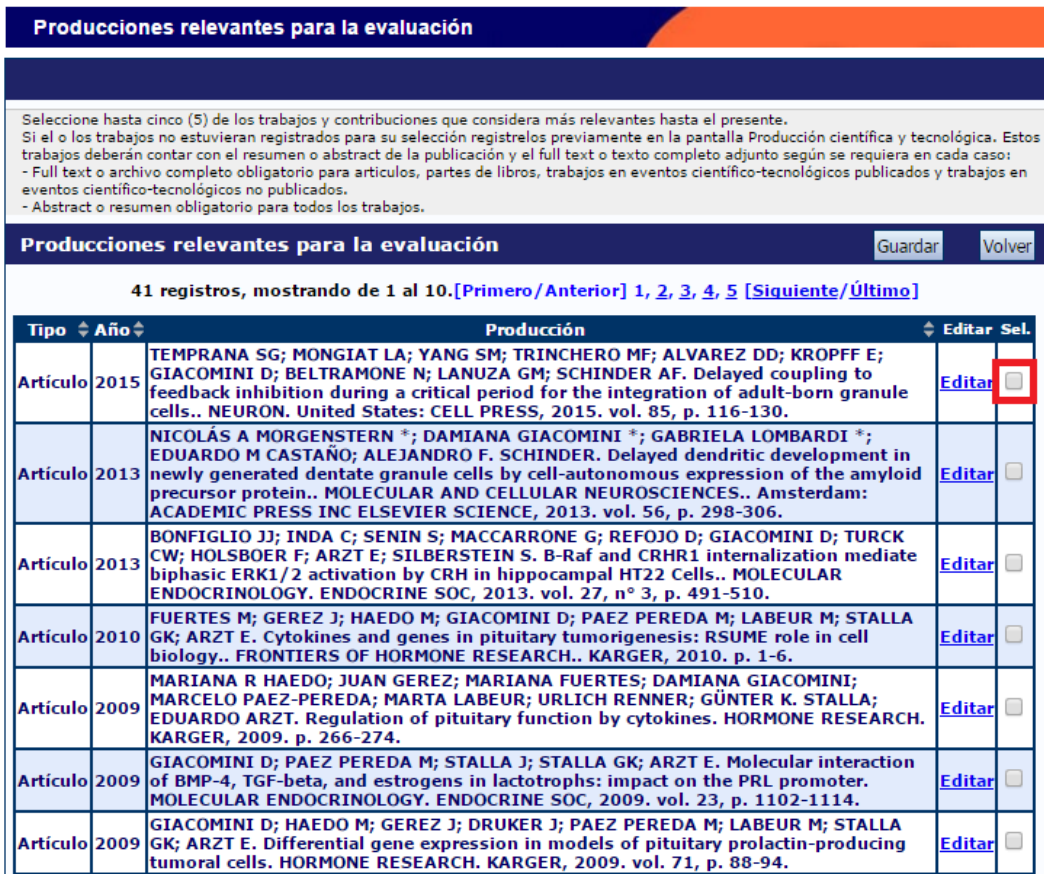

# **ARCHIVOS ADJUNTOS**

Para elaborar el plan de trabajo, utilice el procesador de textos que usa habitualmente.

Estos archivos deberán adjuntarse preferentemente en formato .pdf aunque se aceptarán en otros formatos.

## **Plan de trabajo**

Utilizando el procesador de textos que usa habitualmente, elabore el "Plan de trabajo propuesto". La extensión máxima sugerida para este archivo es de 8 páginas. No obstante, y si resultara necesario, podrá darle una extensión mayor para una adecuada formulación. El plan propuesto deberá comprender el período inmediato posterior de al menos un (1) año.

# **POSTULANTES DE LA CONVOCATORIA EXTERIOR**

Estructurar el plan de trabajo de la siguiente manera:

- Título del Plan de Trabajo
- Objetivos: Referidos al propósito de la investigación. El objetivo específico refleja el resultado esperable en el plazo previsto para la realización del plan. El objetivo general, al cual contribuye el objetivo específico, se orienta hacia resultados posibles de obtener en el largo plazo en la línea de investigación mediante trabajos ulteriores no incluidos en el plan.
- Antecedentes: Indicar el marco teórico de la investigación y las hipótesis de trabajo propuestas consignando, sobre qué otros trabajos de investigación (propios o ajenos) se basan. Incluir referencias bibliográficas de acuerdo a su carácter general, pertenecientes a la línea de investigación o específicas del plan propuesto.
- Actividades y metodología: Enumerar las tareas a desarrollar y las metodologías experimentales y técnicas a emplear para la obtención de resultados y la demostración de las hipótesis.
- Factibilidad: Indicar si el lugar de trabajo cuenta con la infraestructura, los servicios y el equipamiento a emplear. Detallar el origen de los recursos financieros requeridos para la realización del plan propuesto. Enumerar los equipos más importantes a ser utilizados en el desarrollo de su plan de trabajo en la institución propuesta como lugar de trabajo.

**POSTULANTES DE TECNOLOGÍA**: A fin de realizar una adecuada evaluación de los postulantes se debe consignar la información con el mayor detalle posible, completando los campos en SIGEVA adjuntando toda la documentación disponible y estructurar el plan de trabajo de la manera que se detalla a continuación, teniendo en cuenta la descripción del producto, servicio o metodología:

- Título del Plan de Trabajo
- Características: Desarrollar las características del desarrollo tecnológico.
- Objetivos: Indicar claramente los objetivos a corto, mediano y largo plazo. Describir el tipo de producto, procedimiento o servicio que se desea obtener y argumentar la factibilidad y posibilidades de éxito. Indicar, en caso de corresponder, el efecto sobre el medio ambiente. Adjuntar convenio o carta de intención o de pedido de la Empresa.

Definir el "problema" que el trabajo de investigación y desarrollo busca responder, necesidades que busca satisfacer o las oportunidades que busca aprovechar. Problemas al nivel de nuevos productos; al nivel de nuevas procesos productivos, socio-institucionales, de aprendizaje, etc.; al nivel de nuevas formas de organización social, comunal, colaborativa, en red, etc.

- Fundamentos: Antecedentes bibliográficos. Clasificar la bibliografía citada de acuerdo a su carácter general, de pertenencia al área temática o específica. Adjuntar patentes a la presentación, en caso de contar con ellas.
- Metodologías: Desarrollar conceptualmente la metodología (pluridisciplinaria/ participativa, otros actores), experimental, etc. Describir el equipamiento a utilizar durante el desarrollo del proyecto y su importancia en el mismo. En el caso de los más importantes, indicar si los mismos se encuentran en el lugar de trabajo, en el mismo Instituto o en otro lugar de la zona, región u otro país. Indicar si es propiedad del sector científico – tecnológico (Estado, Universidad, etc.) del sector productivo, del área de servicios. Indicar experiencia personal en el uso del equipamiento propuesto y la importancia que cada uno tiene en el proyecto. Si no posee experiencia personal, indicar cuál es la experiencia de uso en el lugar donde éste se encuentra.
- Lugar de trabajo: Indicar si el lugar cuenta con la infraestructura y los servicios necesarios. Indicar si se aplica algún tipo normativo (ISO, GXP, IRAM, etc.) y si se hace a nivel de Instituto, laboratorio, Dirección, etc. Describir las actividades principales desarrolladas en el lugar de trabajo: investigación científica, divulgación científica, patentes, transferencia, gerenciamiento, otros.
- Usuarios/Adoptantes: Describir el proyecto indicando si es de importancia local, regional, a nivel de país, MERCOSUR o global. Indicar si existen empresas, Instituciones públicas o privadas que pudieran estar interesadas en el resultado del proyecto, o ser potencialmente beneficiadas con la innovación. Adjuntar toda otra información que se considere importante para evaluar la transferencia de los resultados.
- Análisis Económico: Argumentar sobre la potencial importancia económica del proyecto para el sector socio productivo, evaluando la relación costo/beneficio y describiendo el mercado potencial y las ventajas económico - sociales que derivarían de su aplicación, para cada uno de los mercados posibles (regionales, MERCOSUR, global).
- Disponibilidad de Fondos: Indicar el origen de los fondos destinados al plan presentado: Subsidios del Estado, Subsidios privados, Créditos, Convenios. Indicar cuál es el monto otorgado en cada caso (U\$S al momento de la presentación) y, en caso de ser compartido con otros proyectos, indicar el monto disponible para el desarrollo exclusivo del presente plan de trabajo.
- Disponibilidad de Recursos: Consignar los Recursos Humanos con los que se contará en el lugar de trabajo propuesto.
- Hitos de Evaluación: Indicar, claramente, metas parciales que permitan evaluar el desarrollo del plan propuesto, en función del tiempo. Indicar plazos, hitos a evaluar, límites de aceptación o rechazo de cada etapa, etc. Incluir un cronograma de actividades. El cumplimiento de las etapas postuladas como indicadores, podrá ser utilizado para evaluar futuros informes.

## **Certificado de residencia en el exterior**

Adjuntar una constancia expedida por la autoridad competente (por ejemplo policía, consulado, embajada), que acredite su domicilio en el exterior.

## **Acreditación permanencia en el exterior**

Deberán acreditar una permanencia en el exterior, de manera continua no menor a TRES (3) años, en tareas de investigación y desarrollo, en Instituciones de Ciencia y Tecnología/Universidades. Para ello se deberá adjuntar obligatoriamente, certificaciones laborales de la Institución o documentación que acredite la antigüedad y las tareas desarrolladas.

# **Currículo Vitae**

Adjuntar, un archivo debidamente actualizado del mismo. El sistema mostrará automáticamente el último CV que haya registrado en SIGEVA. Para incorporar un nuevo archivo actualizado, use el botón "LIMPIAR" (que borrará el CV existente) y luego podrá adjuntar el nuevo, preferentemente en formato .pdf aunque se aceptarán en otros formatos. **Recuerde que toda la información publicada en el CV debe ser respaldada con los registros cargados en SIGEVA, sino no será tenida en cuenta.**

# **Fotocopia del Documento de Identidad**

Los postulantes deberán adjuntar una versión escaneada del Documento de Identidad.

## **Máximo título alcanzado y/o Defensa de tesis**

Los postulantes deberán adjuntar una versión escaneada del certificado de aprobación de la tesis o del título del máximo grado académico alcanzado.

# **Aval Presentación**

En este apartado deberá adjuntar el Aval del Lugar de Trabajo.

Para obtener el documento a firmar debe ingresar en el enlace denominado "Aval Presentación" que se encuentra en el apartado "Presentación" de la pantalla principal del trámite:

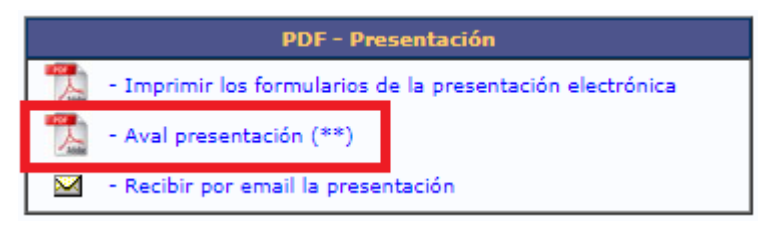

Una vez generado el documento con los datos del postulante, se debe imprimir, hacer firmar por la autoridad del lugar de trabajo escanear y adjuntar en el espacio denominado "Aval Presentación" dentro del apartado ARCHIVOS ADJUNTOS.

Teniendo en cuenta el Aislamiento social, preventivo y obligatorio, se podrá adjuntar una nota de aval del lugar trabajo, correctamente firmado y con texto libre, donde se indiquen sus datos personales como postulante.

Si al momento del cierre de esta Convocatoria, en la presentación enviada no se encuentra el aval debidamente firmado, le será reclamado, y se le otorgará plazo de hasta 30 días con posterioridad a la finalización del aislamiento social, preventivo y obligatorio para adjuntarlo dentro de su postulación.

# **ENVÍO**

# **Envío electrónico de la solicitud**

Después de verificados los datos registrados y, dentro del plazo establecido a tal efecto, deberá enviar utilizando el botón "Enviar Presentación" ubicado en la pantalla principal. Una vez enviada electrónicamente la solicitud, sólo podrá visualizarse y no podrá ser modificada,

#### **INFORMES Y CONSULTAS**

Se recomienda leer muy atentamente el instructivo y canalizar sus consultas por correo electrónico: [convocatoriaingresoscic@conicet.gov.ar](mailto:convocatoriaingresoscic@conicet.gov.ar)

En caso de necesitar aclaraciones sobre el funcionamiento informático del Sistema, remitir mail a [sigeva@conicet.gov.ar](mailto:sigeva@conicet.gov.ar)

En caso de necesitar aclaraciones sobre la registración en Intranet, remitir mail a [intranet@conicet.gov.ar](mailto:intranet@conicet.gov.ar)

#### **ANEXO**

En el caso de aquella producciones que se encuentren en prensa, se deberá adjuntar junto con el Full text o texto completo un archivo con la Constancia de que el trabajo fue aceptado para su publicación. Ambos archivos se deberán adjuntar en formato zipeado (.zip) dentro de cada producción (Artículo, Capítulo de libros, Libros). Cada archivo .zip que se adjunte en el full text o texto completo, estará compuesto por los dos archivos: full text y la constancia del certificado antes mencionado. En el caso de ya tener instalado algún programa de zipeo de archivos, puede utilizarlo y adjuntar el archivo tal como se muestra en el punto B) Zipeo de archivos. En caso de no tener instalado ningún programa de zipeo de archivos, a continuación lo orientamos para la instalación y uso de uno de ellos.

#### **Instalación de programa**

1. Descargar el programa 7-zip desde la página oficial:<http://www.7-zip.org/>

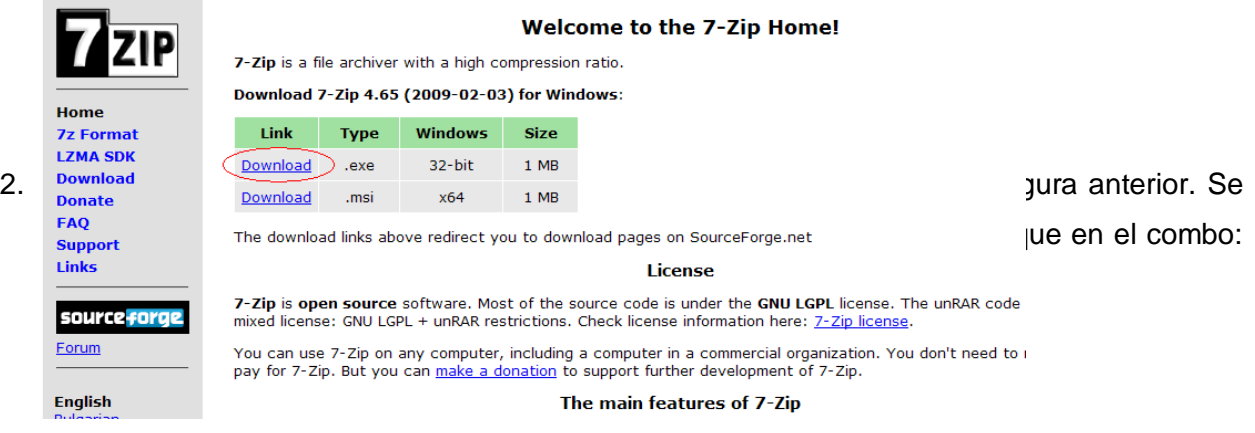

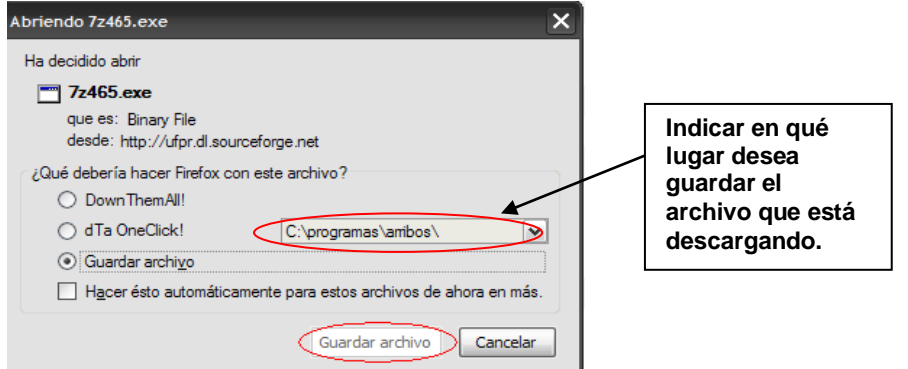

3. Ir al lugar donde se guardó el archivo 7z465.exe y presionar doble click sobre el archivo. Se abrirá la siguiente pantalla donde deberá presionar el botón Install con la cual comenzará la instalación del programa.

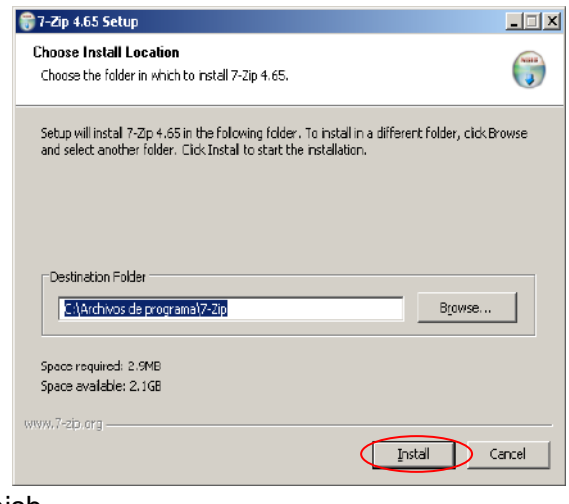

4. Cuando termine de cargarse la barra azul, aparecerá la pantalla de finalización de la instalación donde deberá presionar sobre el botón

Finish.

# **Zipeo de archivos**

- 1. Crear en su máquina una carpeta Ej.: Nombre.
- 2. Copiar dentro de la carpeta Nombre los dos archivos (.doc, .pdf, o.rtf) a zipear. El que contiene el full text y el que contiene la Constancia de que el trabajo fue aceptado para su publicación.
- 3. Una vez copiados los dos archivos dentro de la carpeta Nombre, pararse sobre dicha carpeta, presionar botón derecho del mouse. Seleccionar opción 7-zip y luego presionar sobre Add to "Nombre.zip".

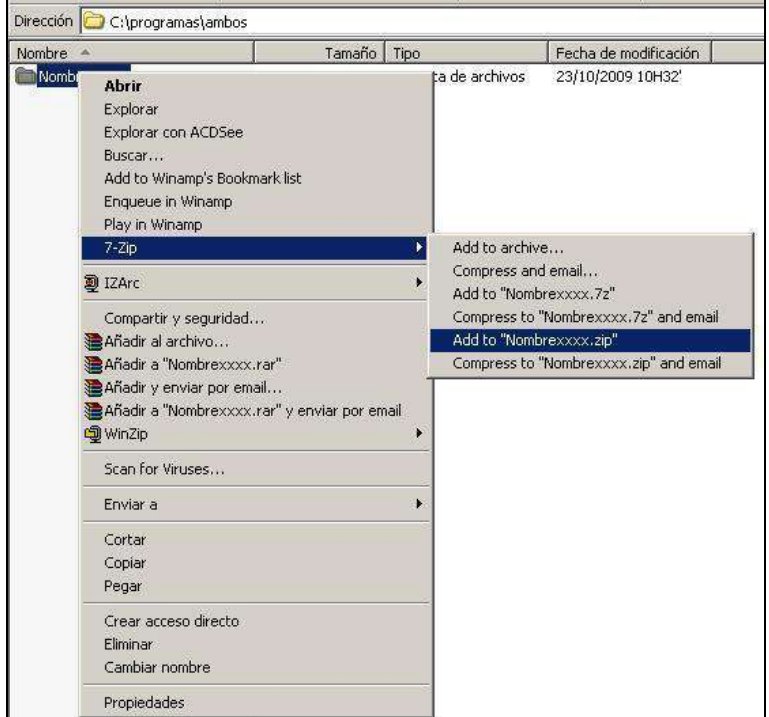

4. Verificar que en el mismo directorio, quedó el archivo zipeado (Nombre.zip), el cual debe adjuntarse en el full text o texto completo utilizando el Examinar en cada pantalla de cada producción.

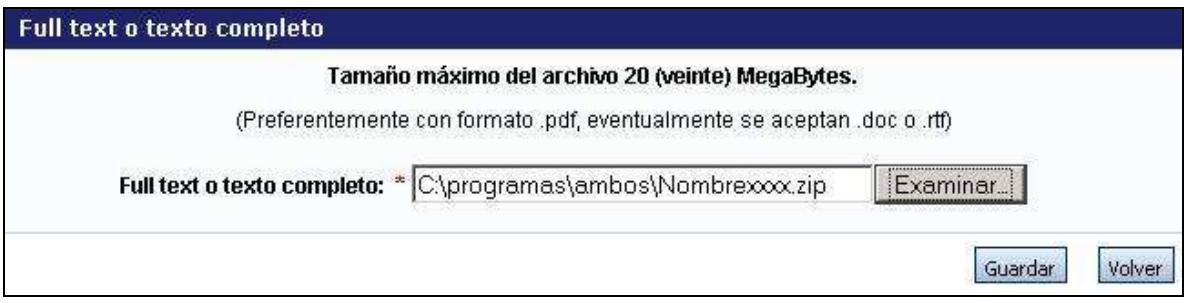